Grandjean & Braverman, Inc - https://grandjean.net/wiki/

## **Installing TaxColl2k**

The program can be installed from CD (Adams and Wayne County only) or via the internet.

## **Installation Instructions**

- [Fresh install on a new computer](https://grandjean.net/wiki/tax_coll/install/brand_new)
- [Updating the program](https://grandjean.net/wiki/tax_coll/install/update)
- [Install update from the internet](https://grandjean.net/wiki/tax_coll/install/online)
- [Install/update from a CD](https://grandjean.net/wiki/tax_coll/install/cd)
- [Microsoft Access Runtime](https://grandjean.net/wiki/tax_coll/install/start/microsoft_access_runtime)
- [Install PDF Creator](https://grandjean.net/wiki/tax_coll/install/start/pdf_creator)

## **Downloading Data Files**

[Download Municipal Data Files \(spring bills\)](https://grandjean.net/wiki/tax_coll/install/muni_data)

From: <https://grandjean.net/wiki/> - **Grandjean & Braverman, Inc**

Permanent link: **[https://grandjean.net/wiki/tax\\_coll/install/start?rev=1611774316](https://grandjean.net/wiki/tax_coll/install/start?rev=1611774316)**

Last update: **2021/01/27 19:05 UTC**

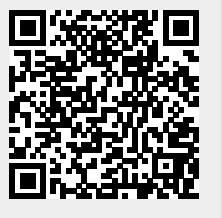